## **- Эта маленькая крошка Рада даже хлебной крошке, Потому что дотемна В норке прячется она**

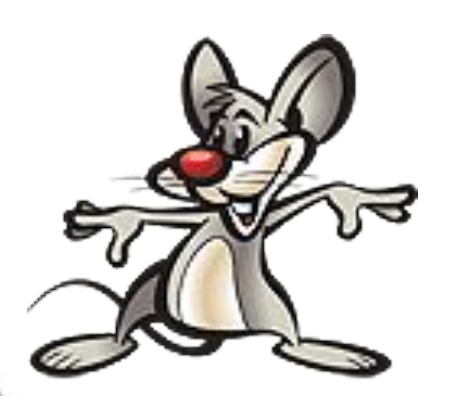

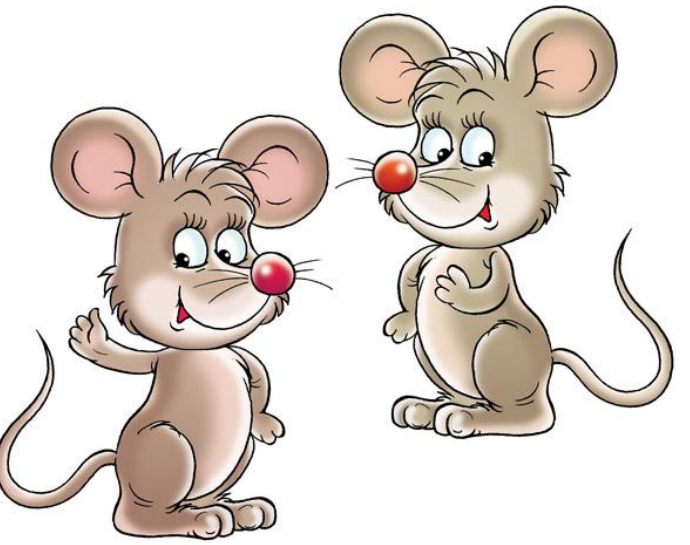

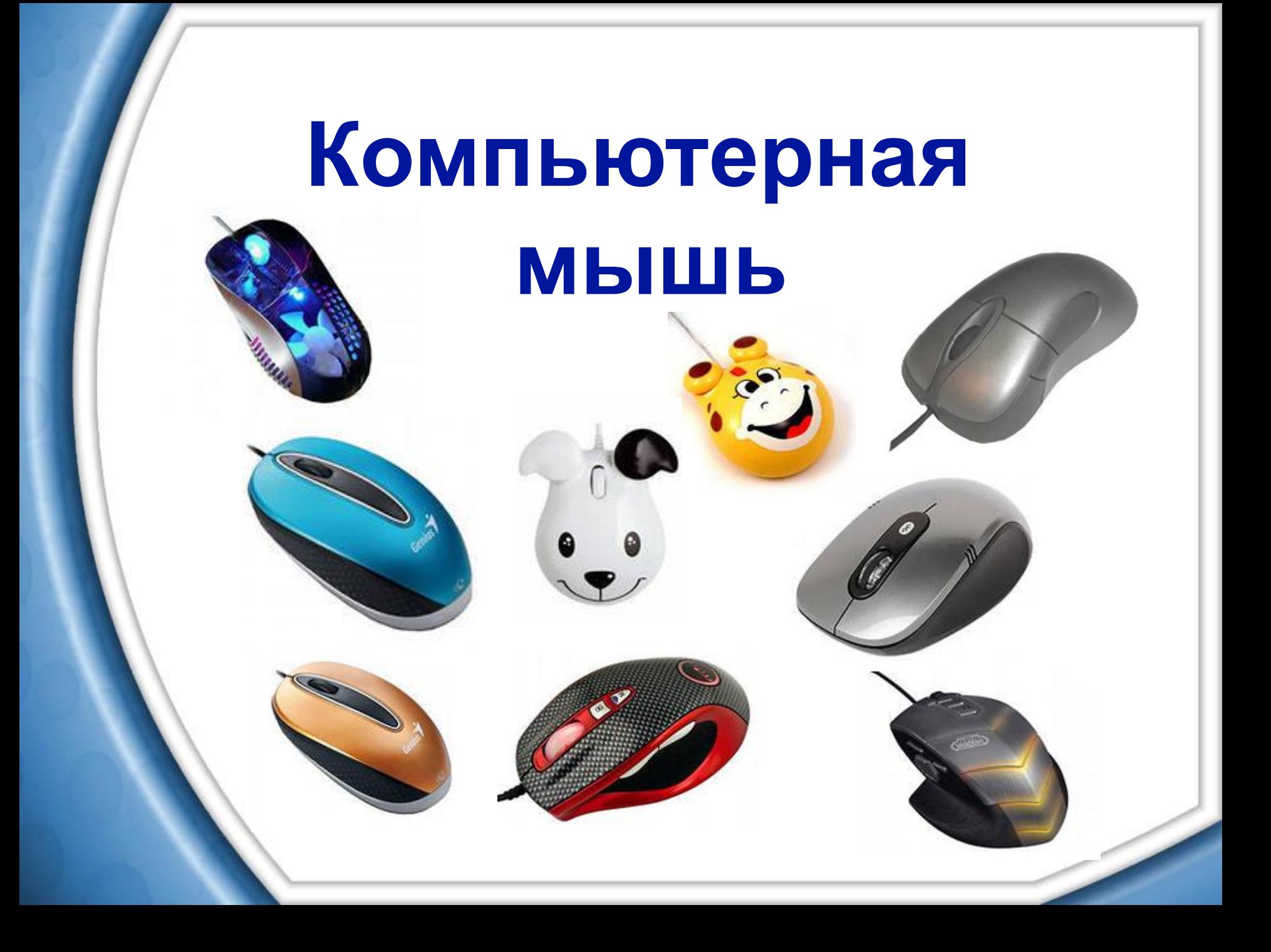

Компьютерная мышь, она же «индикатор позиций x и y», она же манипулятор, «увидела свет» в 1964 году.

Ее изобрел **Дуглас Карл Энгельбарт** из Стэнфордского исследовательского института.

Прототип устройства представлял собой небольшую деревянную коробочку, с двумя дисками. Один из дисков поворачивался, когда устройством двигали вперед, второй отвечал за движение мыши вправо и влево. Энгельбарт говорит, что он назвал устройство мышью из-за его небольшого размера и провода, похожего на хвост.

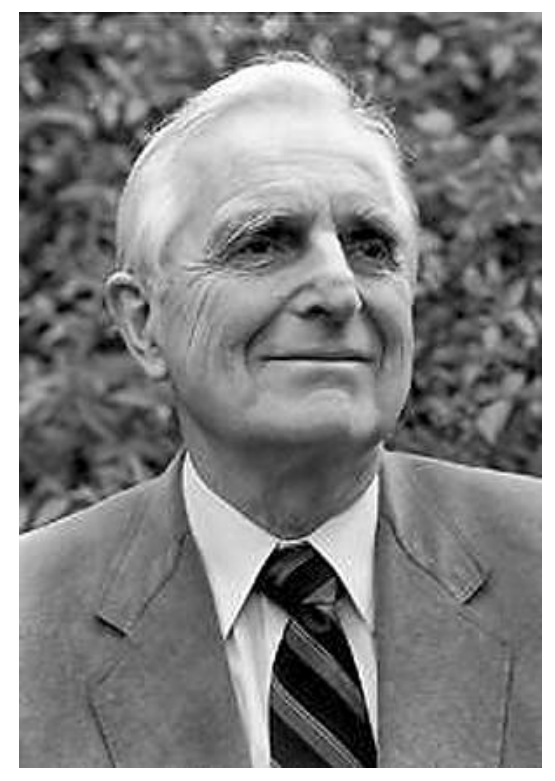

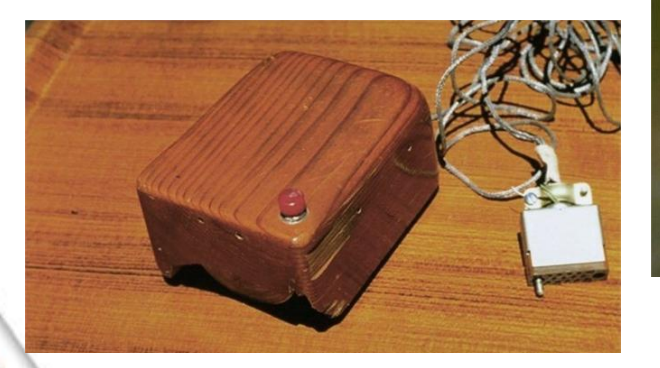

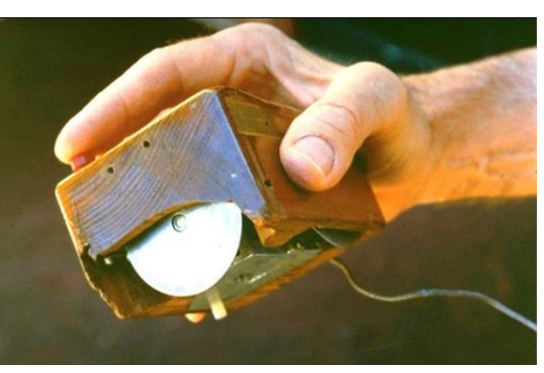

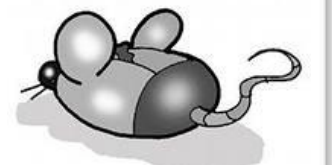

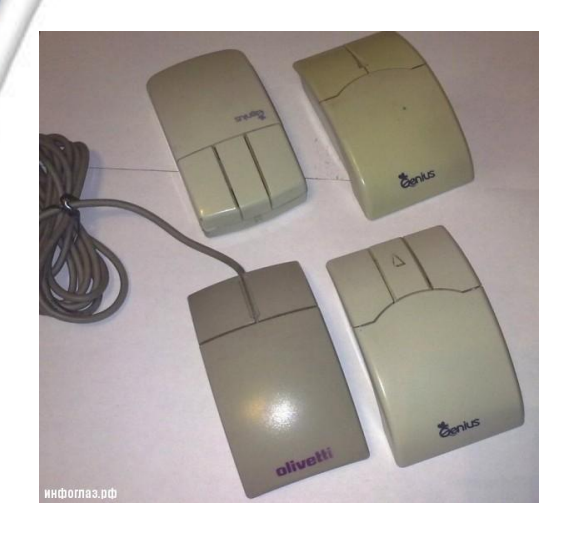

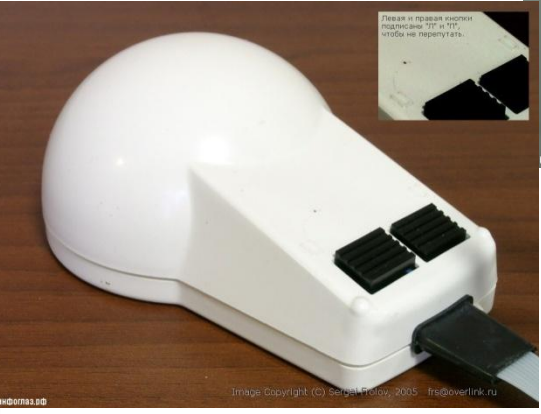

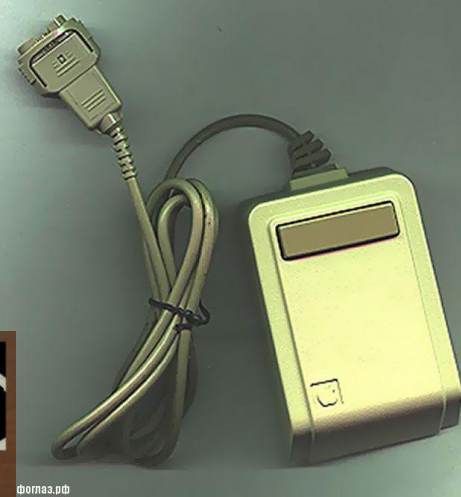

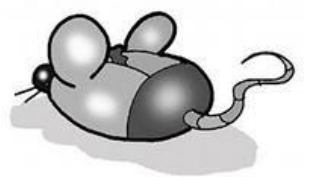

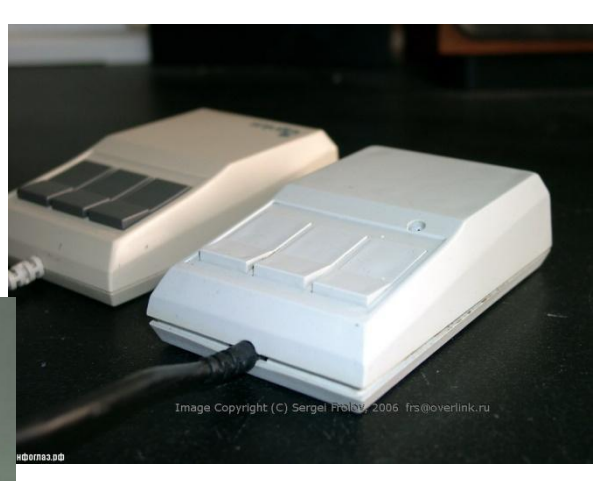

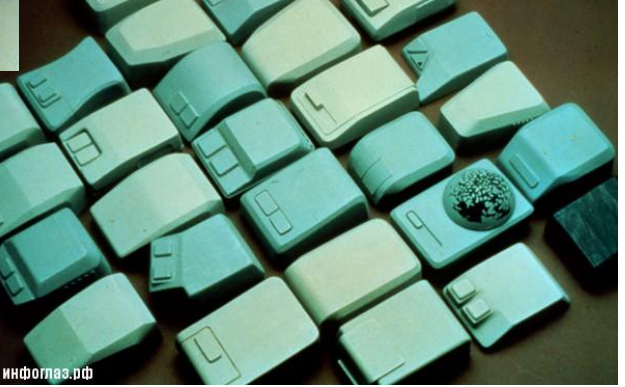

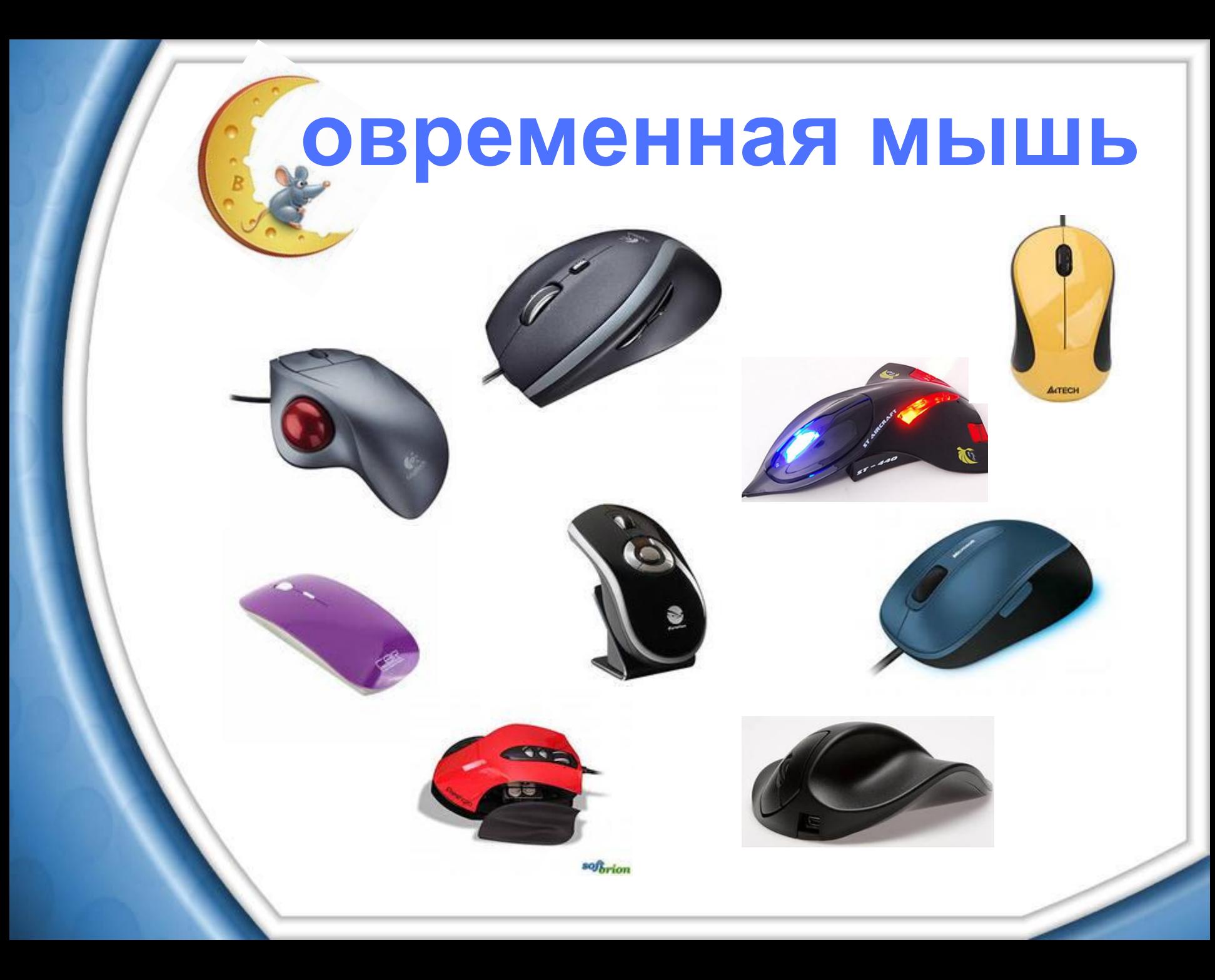

Мышка (мышь, хвостатая, mouse) - манипулятор, который позволяет облегчить работу пользователя в графической среде операционной системы Windows, независимо от версии.

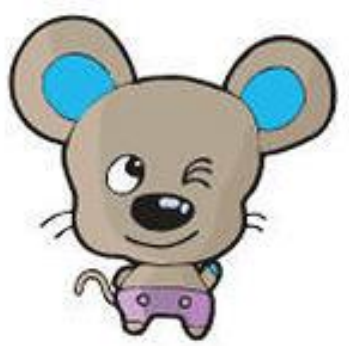

## **Мышь помогает:**

- **• Указать объект;**
- **• Выделить объект;**

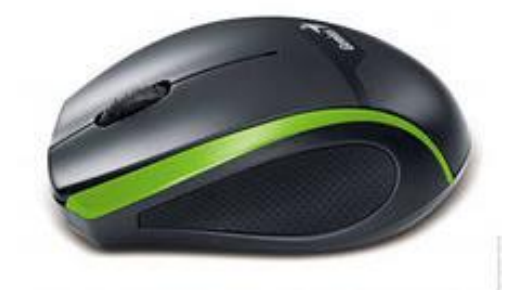

- **• Переместить объект;**
- **• Открыть документ или программу.**

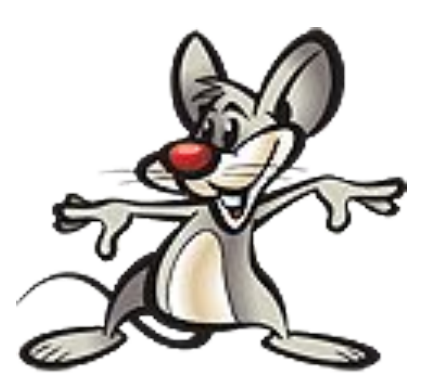

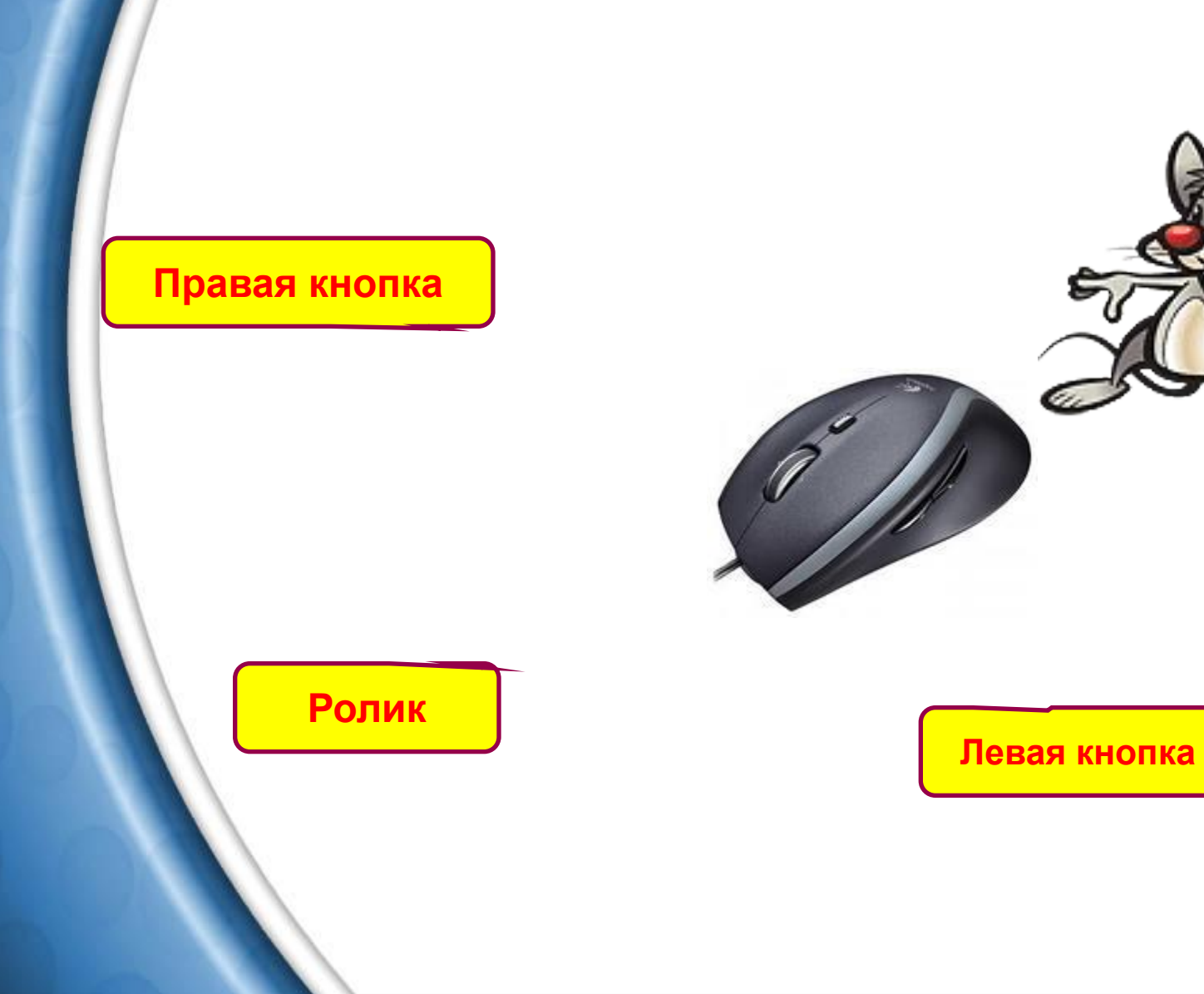

## **Оптические мыши**

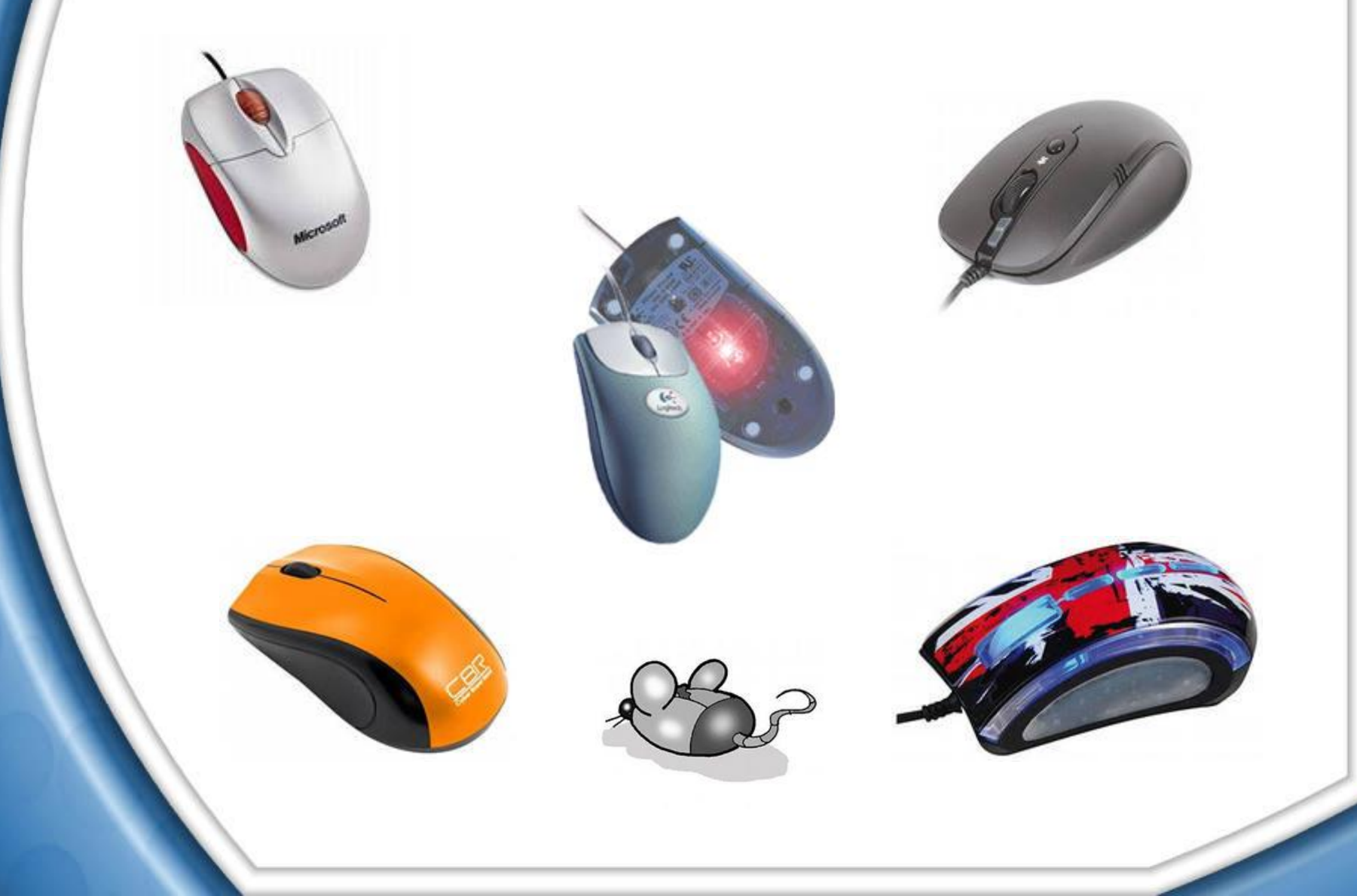

## **Беспроводные мыши**

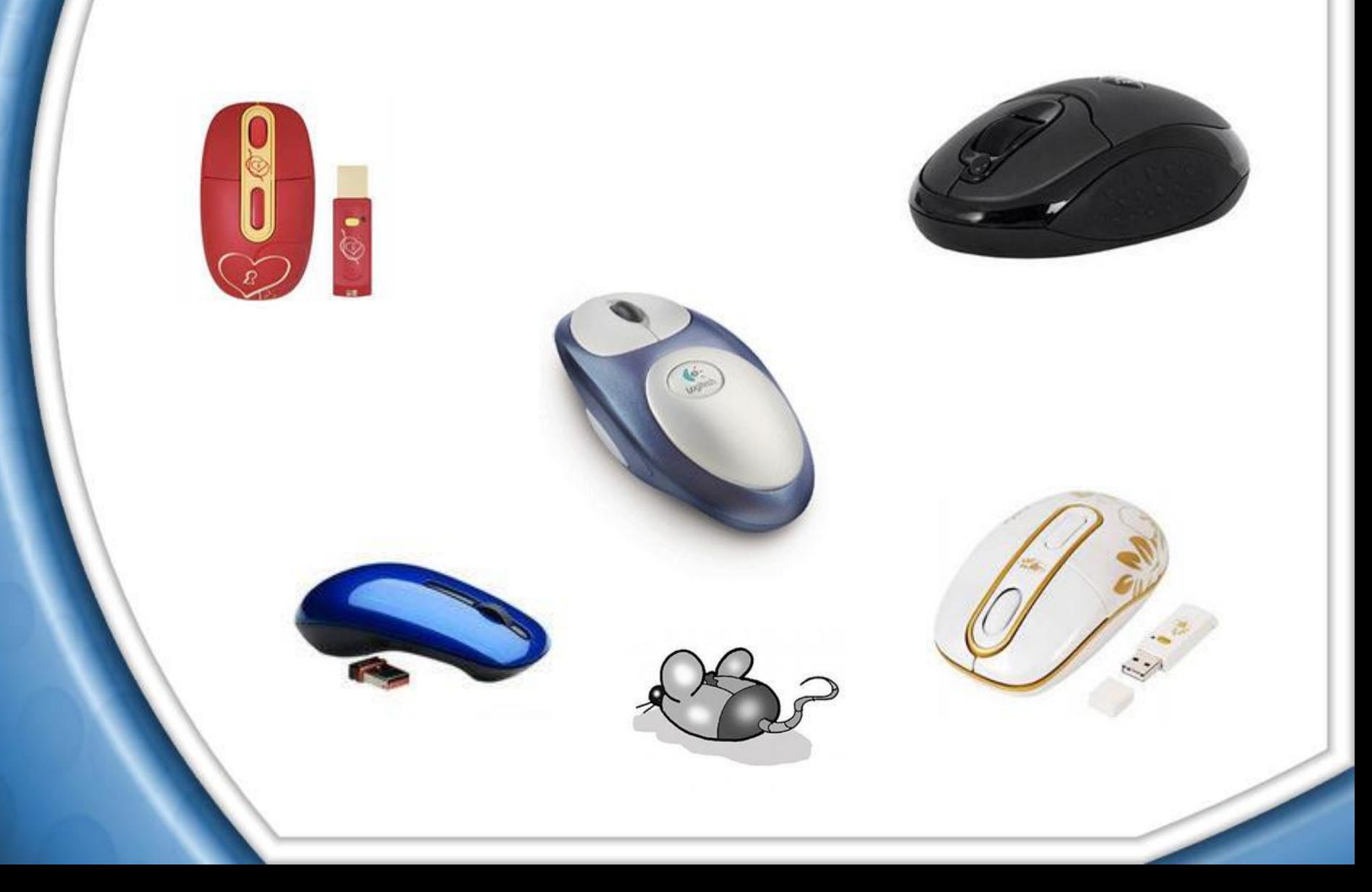

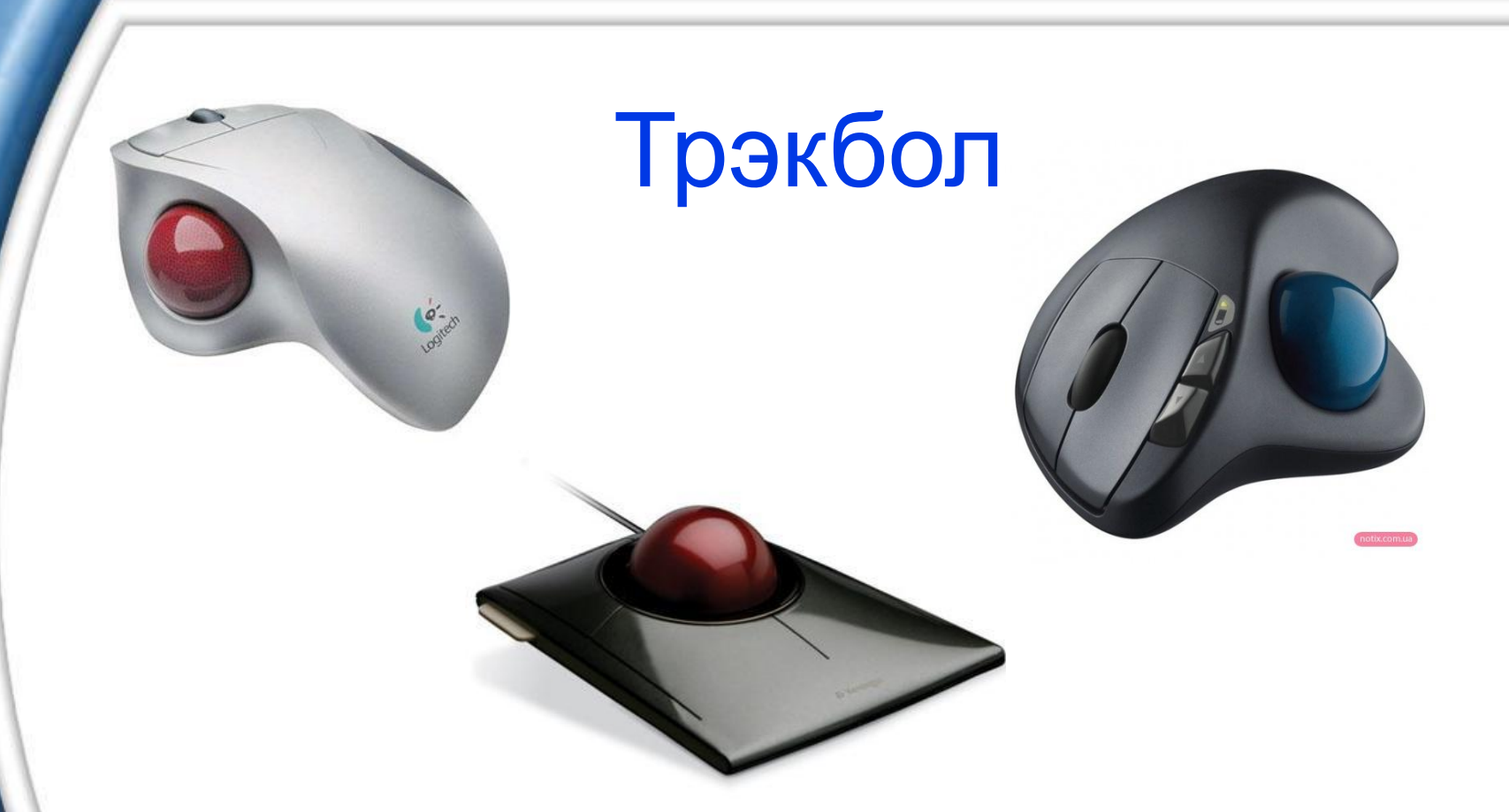

**Трекбол** (от английского trackball) - специальный манипулятор, является устройством для ввода информации в компьютер, по принципу действия и по функциям аналогичен "компьютерной мыши".

Отличие от "компьютерной мыши" в том, что корпус трекбола неподвижен, для позиционирования шарик вращают пальцем или ладонью.

#### Радиомышь

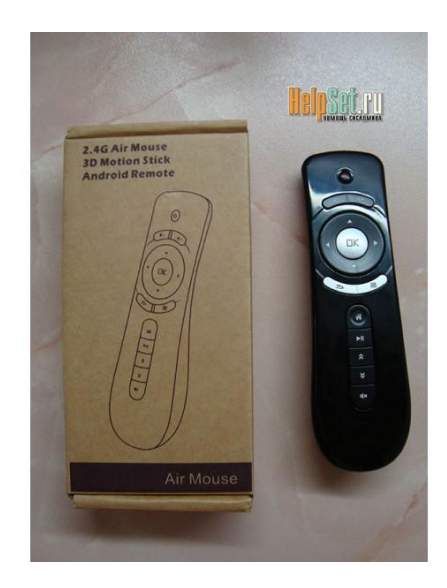

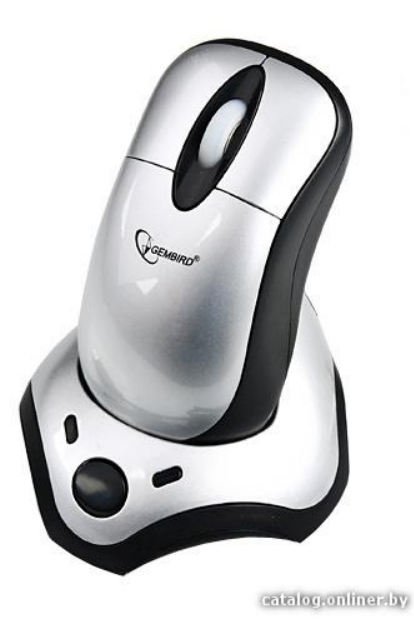

Применительно к мыши используются такие термины, как "КЛИК" или "ЩеЛЧОК" (от английского click щелчок) - этими словами обозначается нажатие на правую или левую кнопку мыши.

"Двойной клик" или "Двойной щелчок" означает два нажатия на кнопку мыши с минимальным интервалом времени между нажатиями, т.е. если Вам говорят, что нужно сделать "Двойной клик", либо "Два раза кликнуть" левой кнопкой мыши, то это означает, что Вам необходимо с минимальным интервалом времени два раза нажать на левую кнопку мыши.

# **Настройка мыши**

- В окне «Свойства (Мышь)», вызываемым через «Пуск» «Пуск» → «Панель управления» → «Мышь»,
- можно настроить следующие параметры:
- •Чувствительность мыши (скорость движения указателя);
- •Скорость выполнения двойного щелчка;
- •Скорость прокрути колёсиком;
- •«Поменять местами» левую и правую кнопки мыши для левшей;
- •«Залипание» кнопок мыши;
- •и др.

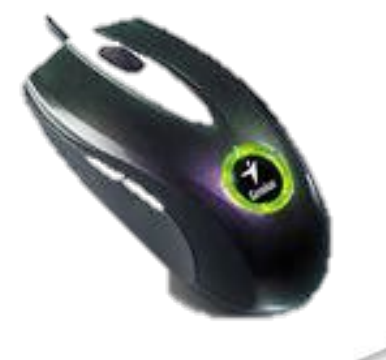

#### Подведём итоги

 Сегодня я узнал… Было интересно… У меня получилось … Было трудно… Теперь я смогу… Меня удивило…

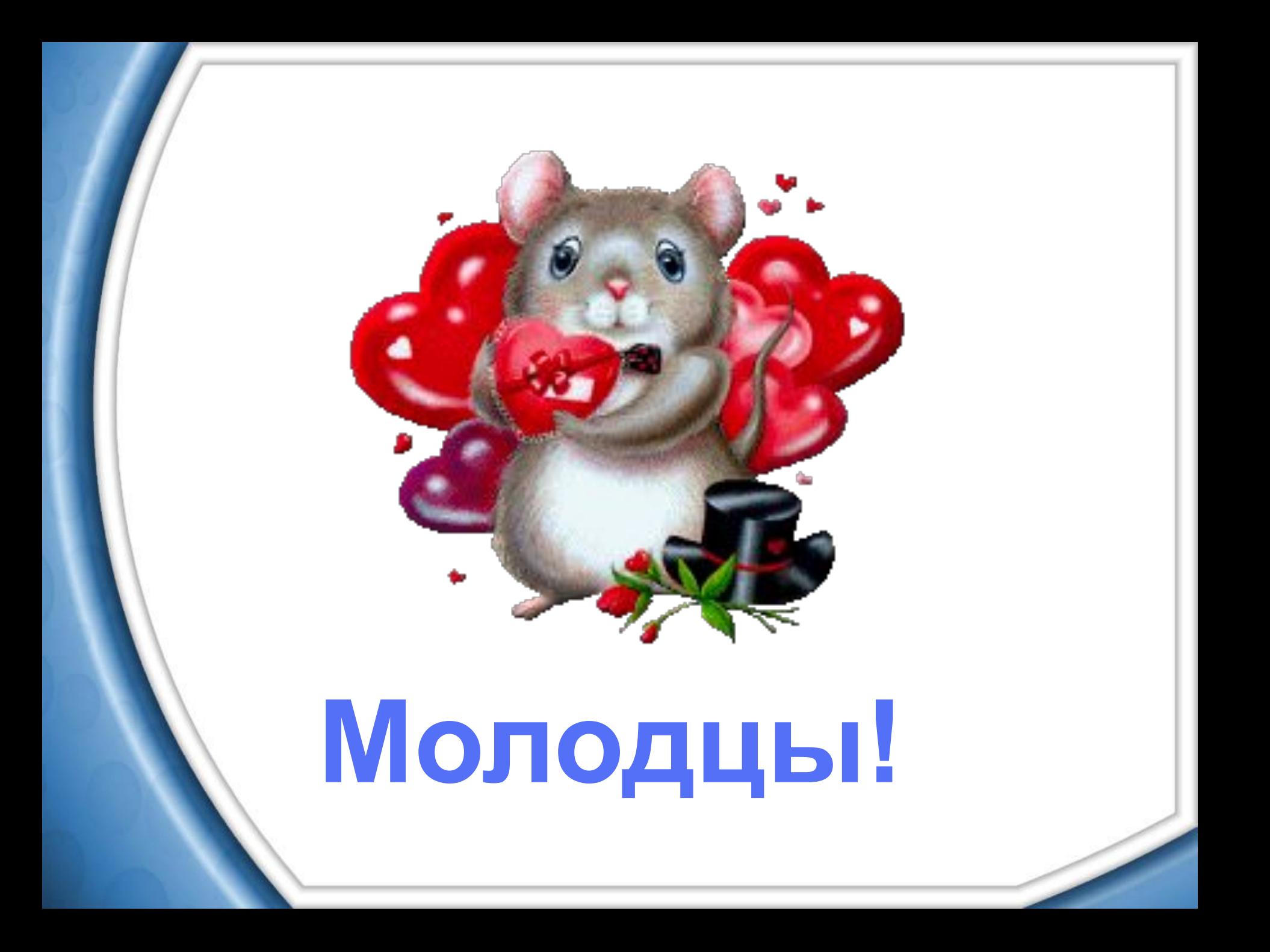